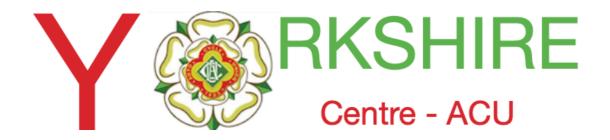

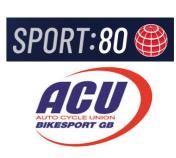

### ACU/Sport80 Adding Observers Question.

Yo can add a Question (Can you supply an Observer) to the on line entry form.

Slide 11 screen shot has been changed

**Iss2 22Oct** 

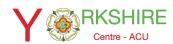

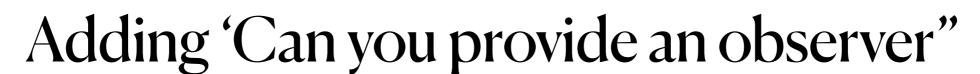

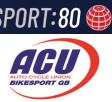

Navigate to this Page and select "Solo Competition...."

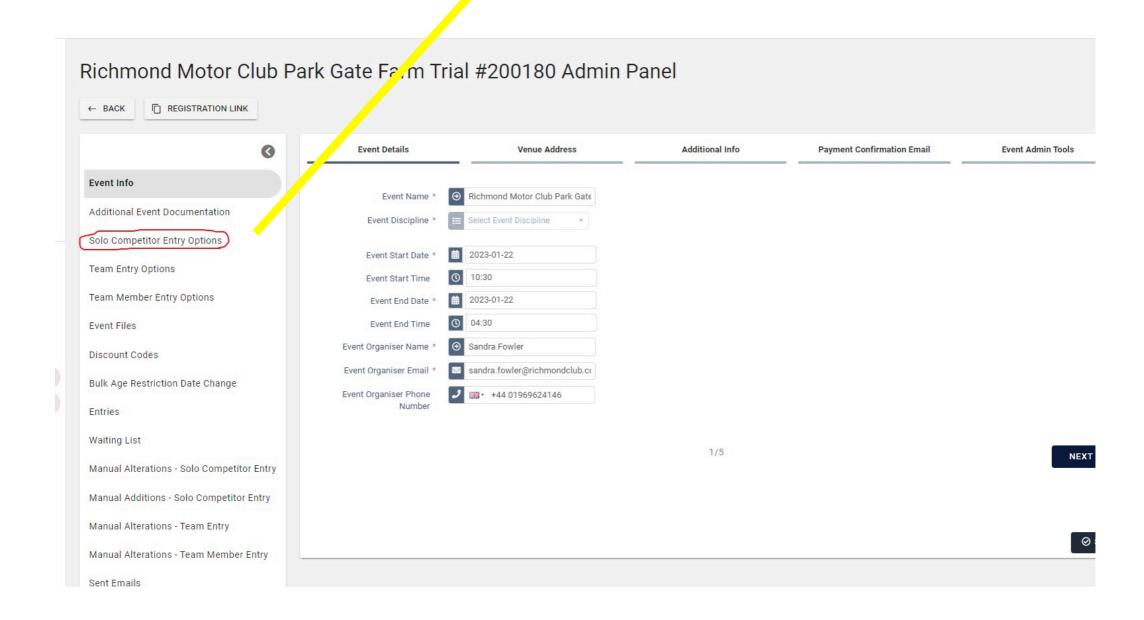

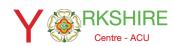

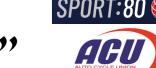

Think of the process as question on an entry form;

The box on the left are basically the pre populated questions. To ask new

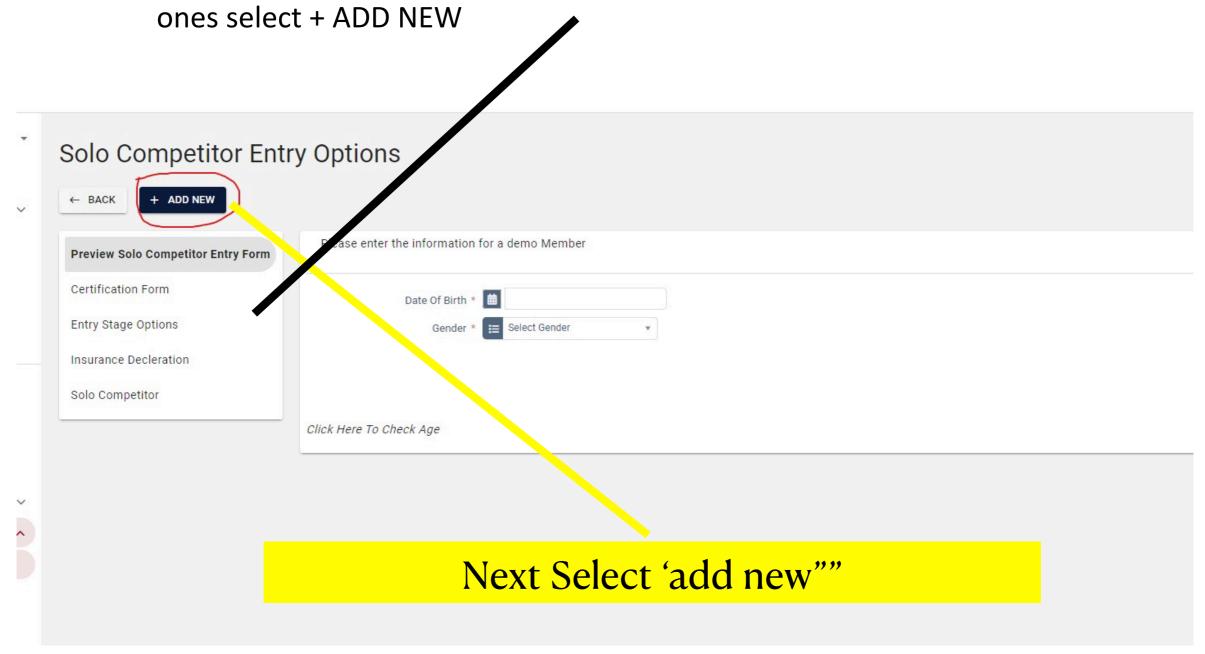

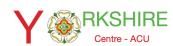

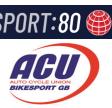

#### Create the Question

|                            | General                                                                           |
|----------------------------|-----------------------------------------------------------------------------------|
|                            |                                                                                   |
| Name *                     | ⊙ Observers                                                                       |
| Display On Entry List *    | ○ Yes   No                                                                        |
|                            | Select yes if you wish to select categories from a drop down menu.                |
| Select Dropdown? *         |                                                                                   |
| Description                | Can you provide an observer?                                                      |
|                            |                                                                                   |
| Order                      |                                                                                   |
|                            | Selection Options: Yes - Entry categories are listed in Section Options. No - Ent |
| Separate Report Columns? * | ○ Yes ® No                                                                        |
|                            |                                                                                   |
|                            |                                                                                   |
|                            |                                                                                   |
|                            |                                                                                   |
|                            |                                                                                   |

- 1. Add the question
- 2. Set the display on entry list to "no"
- 3. Select from the drop down to yes
- 4. The question you want to ask
- 5. Order no where you want it to appear on the entry form. First or last
- 6. Is how you want the answers to appear on the solo entry form excel data sheet

Click "next"

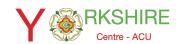

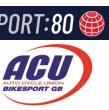

| Edit Entry Group  General                                                  |                                                                          | 8                                                                                                    |  |  |
|----------------------------------------------------------------------------|--------------------------------------------------------------------------|----------------------------------------------------------------------------------------------------|--|--|
|                                                                            |                                                                          | Limits                                                                                                    |  |  |
| Allowed Number Required Number Gender Age Restriction Date Min Age Max Age | <ul> <li>● 1</li> <li>i Select Gender</li> <li>i ●</li> <li>●</li> </ul> | Allowed/Required Number, means how many times the rider can select the answer; just set them both to one. |  |  |
| PREV                                                                       |                                                                          | 2/2                                                                                                    |  |  |

Select 'add new""

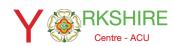

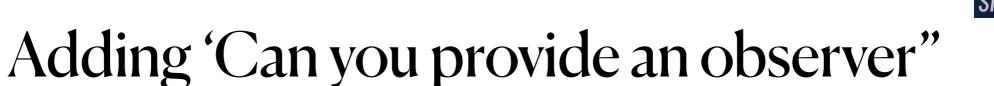

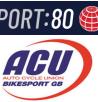

Your new question should now appear in the Questions box

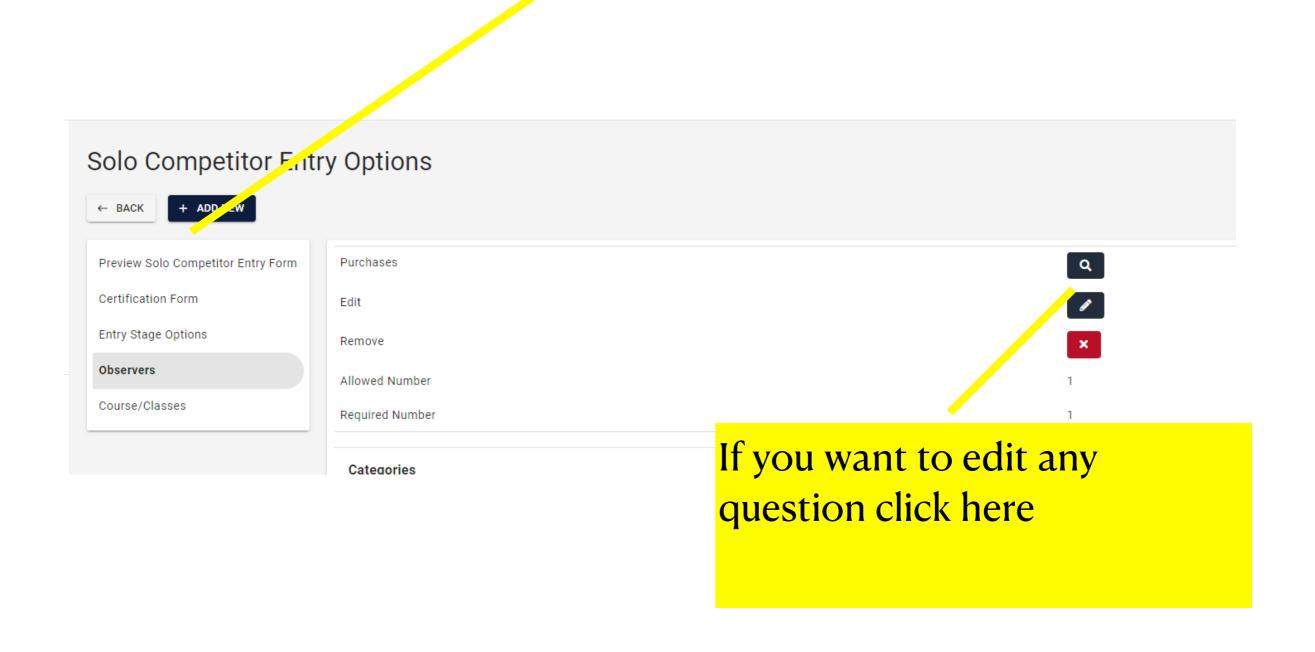

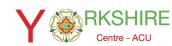

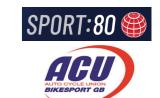

#### Next you need to add stock answers

| SOIO COMPERIO LIII                 | ι γ υμιίσιο     |                  |
|------------------------------------|-----------------|------------------|
| ← BACK + ADD NEW                   |                 |                  |
| Preview Solo Competitor Entry Form | Purchases       | Q                |
| Certification Form                 | Edit            |                  |
| Entry Stage Options                | Remove          | ×                |
| Observers                          | Allowed Number  | 1                |
| Course/Classes                     | Required Number | 1                |
|                                    | Categories      | BULK EDIT 🖍      |
|                                    |                 | Click the + sign |

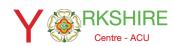

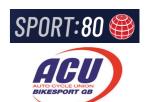

#### Adding the stock answers

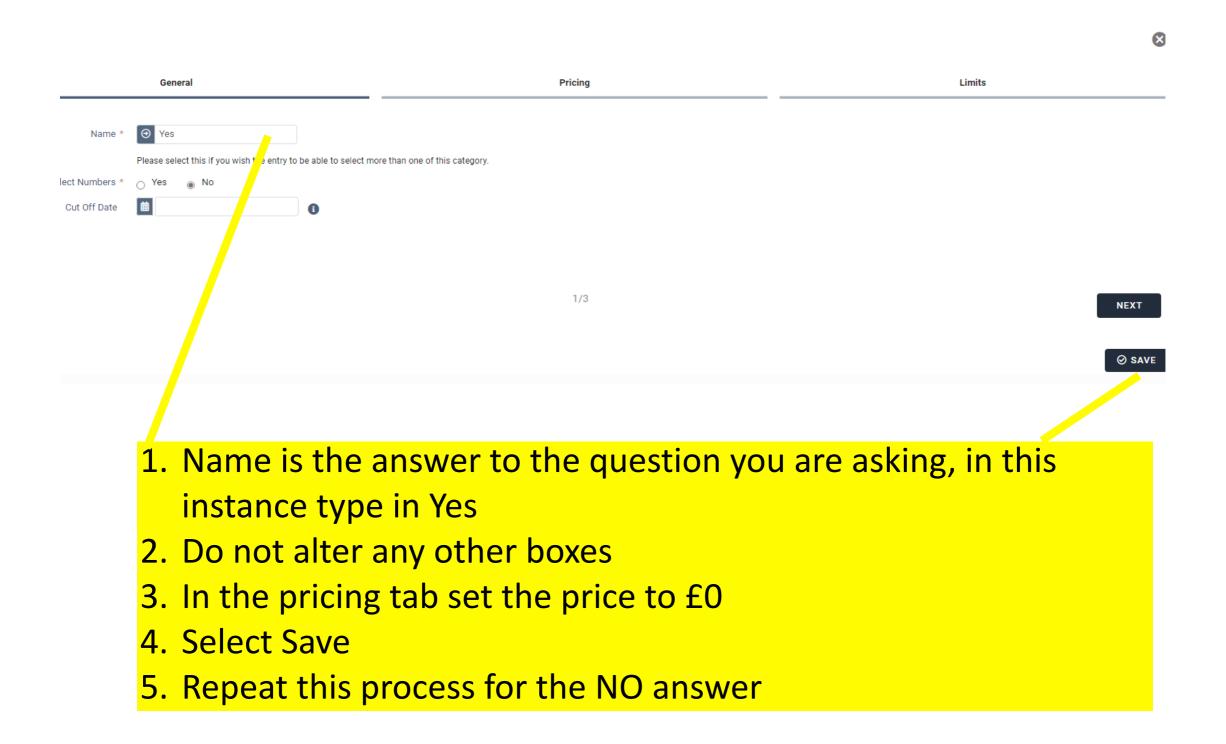

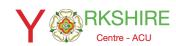

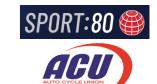

#### Question and Answers are now created

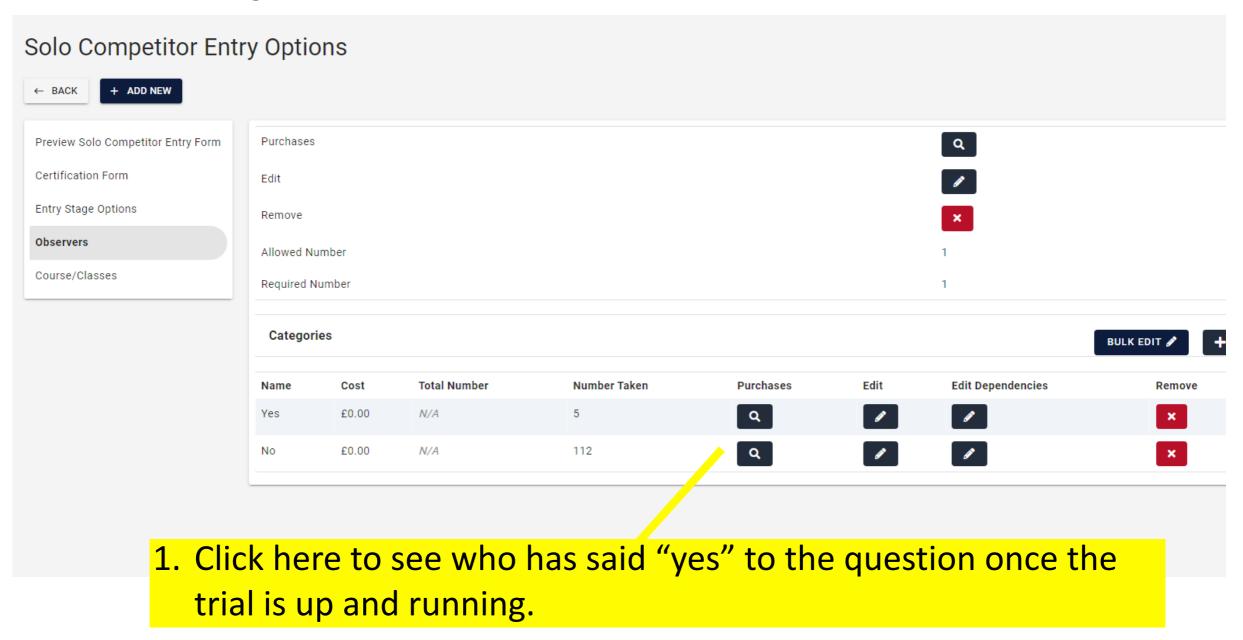

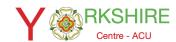

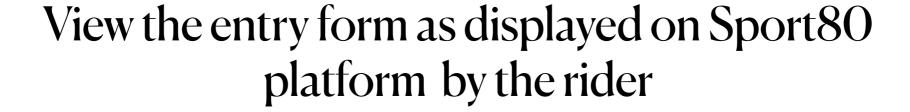

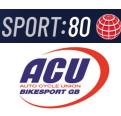

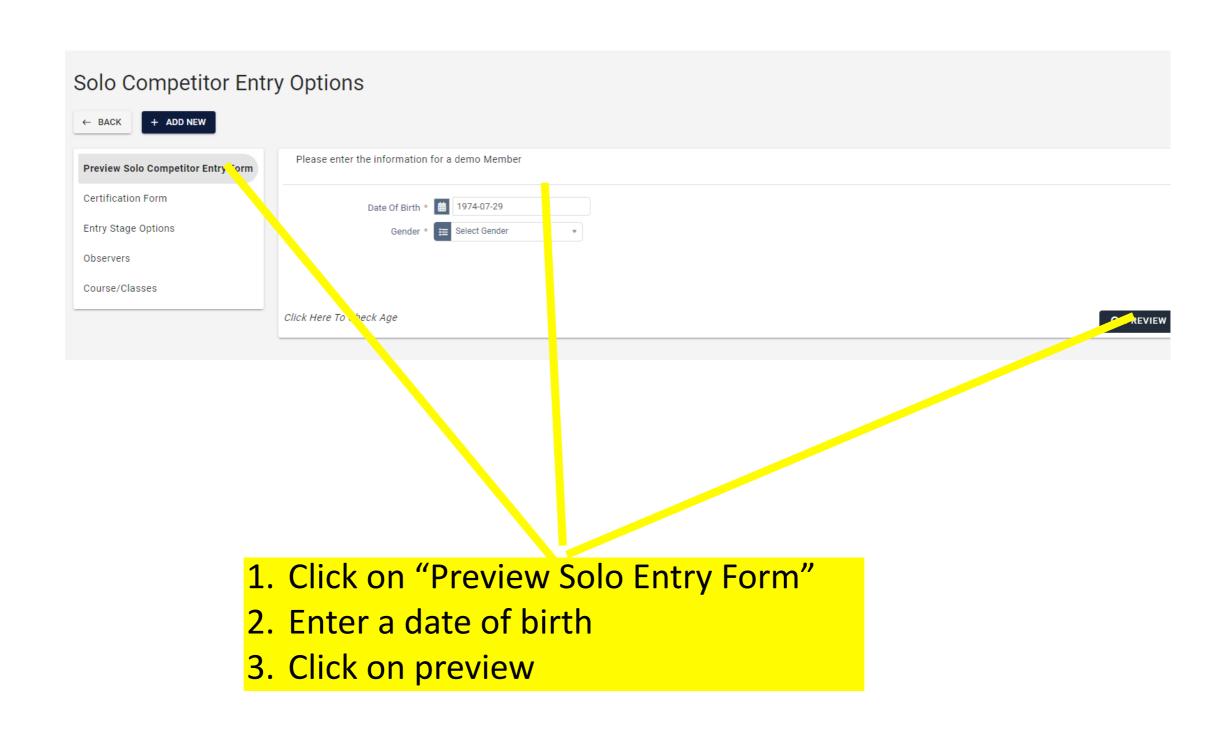

#### Event administration.

Previewing an entry form.

#### Solo Competitor Entry Options

next.

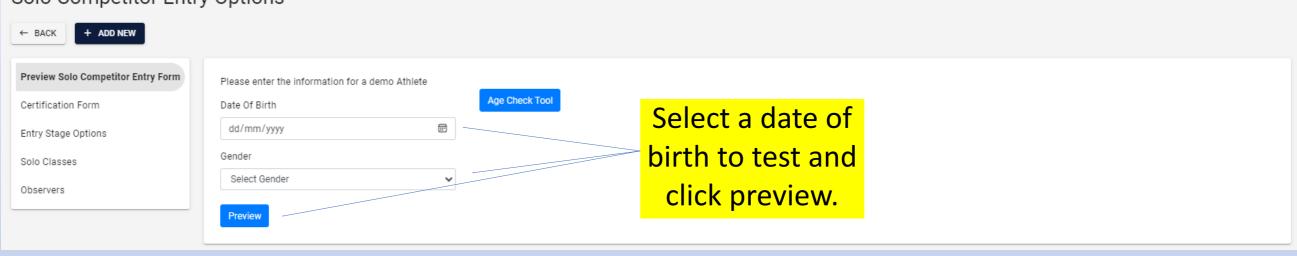

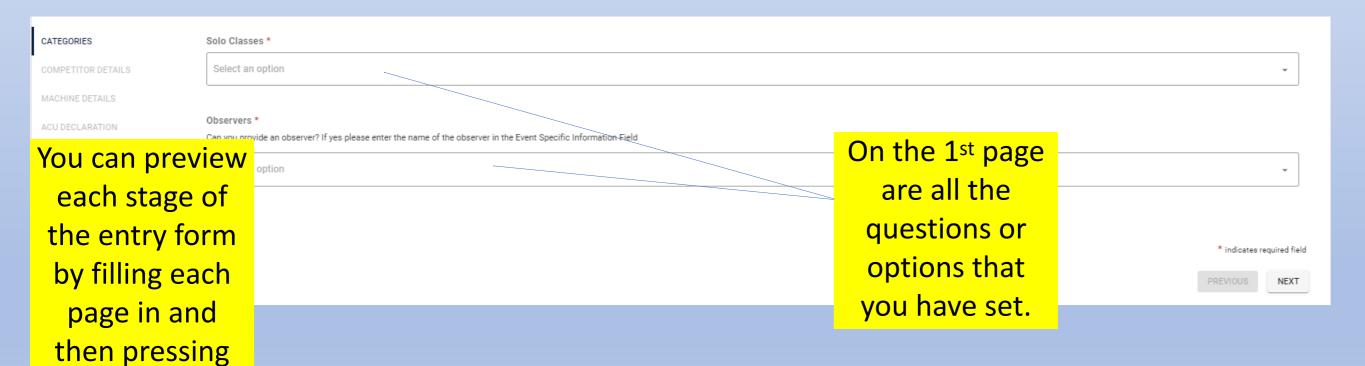

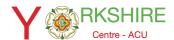

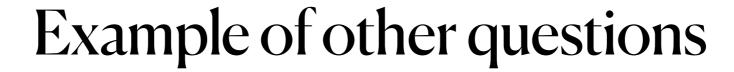

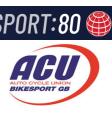

#### Richmond Motor Club-Reeth 3 Day Entry Form

| Categories                      | Competitor Details                                                                                           | Competitor Details |                                    |
|---------------------------------|----------------------------------------------------------------------------------------------------|--------------------|------------------------------------|
| Supplementary Regulations *     | I confirm I have read and understand the supplementary i                                                     | regulat<br>× •     | ions, including the refund policy. |
| Entry Fee *                     | Entry Fee £150 - £150.00                                                                                     | × ×                |                                    |
| Road Traffic Insurance *        | Please confirm which event insurance you are going to us  road traffic event insurance through my own policy |                    |                                    |
| Observer *                      | Can you provide an observer?                                                                                 | X ¥                |                                    |
| Hard Course Award Eligibility * | Are you a first time Hard Course rider?                                                                      | × ×                |                                    |
| Shirt Size *                    | Please select you shirt size.                                                                                | × ×                |                                    |
| Course/Classes *                | Please select a course and class.    □ 3-Hard Course-Novice                                                  | × ×                |                                    |